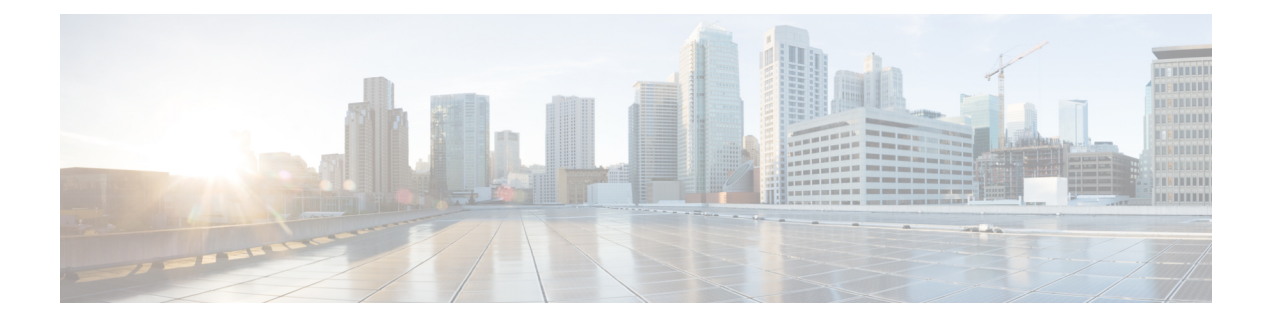

# **Configuring sFlow**

- [Information](#page-0-0) About sFlow, on page 1
- [Prerequisites](#page-1-0) for sFlow, on page 2
- Guidelines and [Limitations,](#page-1-1) on page 2
- Default [Settings](#page-1-2) for sFlow, on page 2
- How to [Configure](#page-1-3) sFlow, on page 2
- Verifying sFlow [Configuration,](#page-6-0) on page 7
- [Monitoring](#page-6-1) and Clearing sFlow Statistics, on page 7
- [Configuration](#page-6-2) Examples for sFlow, on page 7
- Feature Information for [Configuring](#page-7-0) sFlow, on page 8

## <span id="page-0-0"></span>**Information About sFlow**

Sampled flow (sFlow) allows you to monitor real-time traffic in data networks containing switches and routers. It uses the sampling mechanism in the sFlow agent software on switches to monitor traffic and to forward the sample data to the central data collector.

The core sFlow agent workflow goes as follows:

- **1.** Periodic polling for collecting counter sample information from the interfaces where it is enabled.
- **2.** Processing the packets received for flow sampling.
- **3.** Composing the sFlow datagram and exporting it.

### **sFlow Agent**

The sFlow agent periodically samples or polls the interface counters that are associated with a data source of the sampled packets. The data source can be an Ethernet interface or a range of Ethernet interfaces.

When you enable sFlow sampling, based on the sampling rate and the hardware internal random number, the ingress packets and egress packets are sent to the CPU as an sFlow-sampled packet. The sFlow agent processes the sampled packets and sends an sFlow datagram to the sFlow analyzer. In addition to the original sampled packet, an sFlow datagram includesinformation about the ingress port, the egress port, and the original packet length. An sFlow datagram can have multiple sFlow samples.

## <span id="page-1-0"></span>**Prerequisites for sFlow**

sFlow has the following prerequisites:

- Ensure that the collector destination is reachable.
- IP Routing must be enabled on the device.

## <span id="page-1-1"></span>**Guidelines and Limitations**

sFlow has the following guidelines:

- When you enable sFlow for an interface, you can do it for ingress, egress, or in both directions.
- You should configure the sampling rate based on the sFlow configuration and traffic in the system.

sFlow has the following limitations:

- sFlow is supported only on physical interface.
- The switch supports two sFlow collectors.
- sFlow is not supported when the device boots up in stack mode.

## <span id="page-1-2"></span>**Default Settings for sFlow**

The following table lists the default settings for sFlow parameters.

#### **Table 1: Default sFlow Parameters**

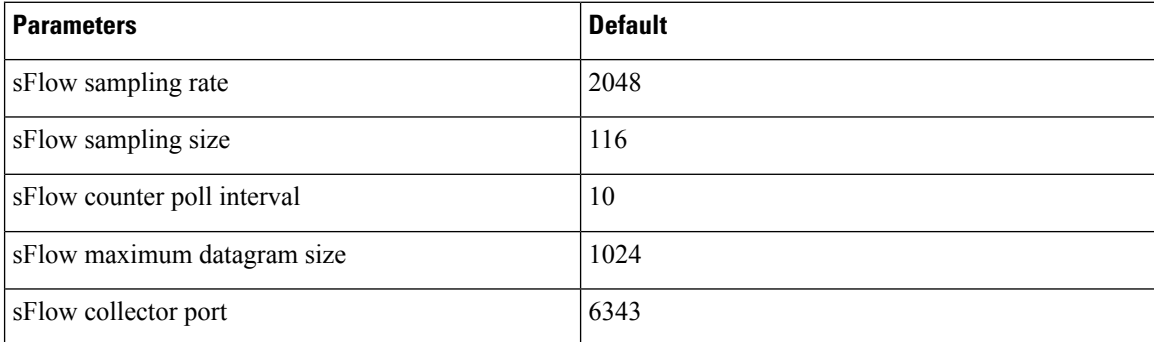

## <span id="page-1-3"></span>**How to Configure sFlow**

This section provides information on how to configure sFlow

### **Configuring sFlow Agent**

To enable sFlow agent, you must configure a valid unicast IP address on the interface.

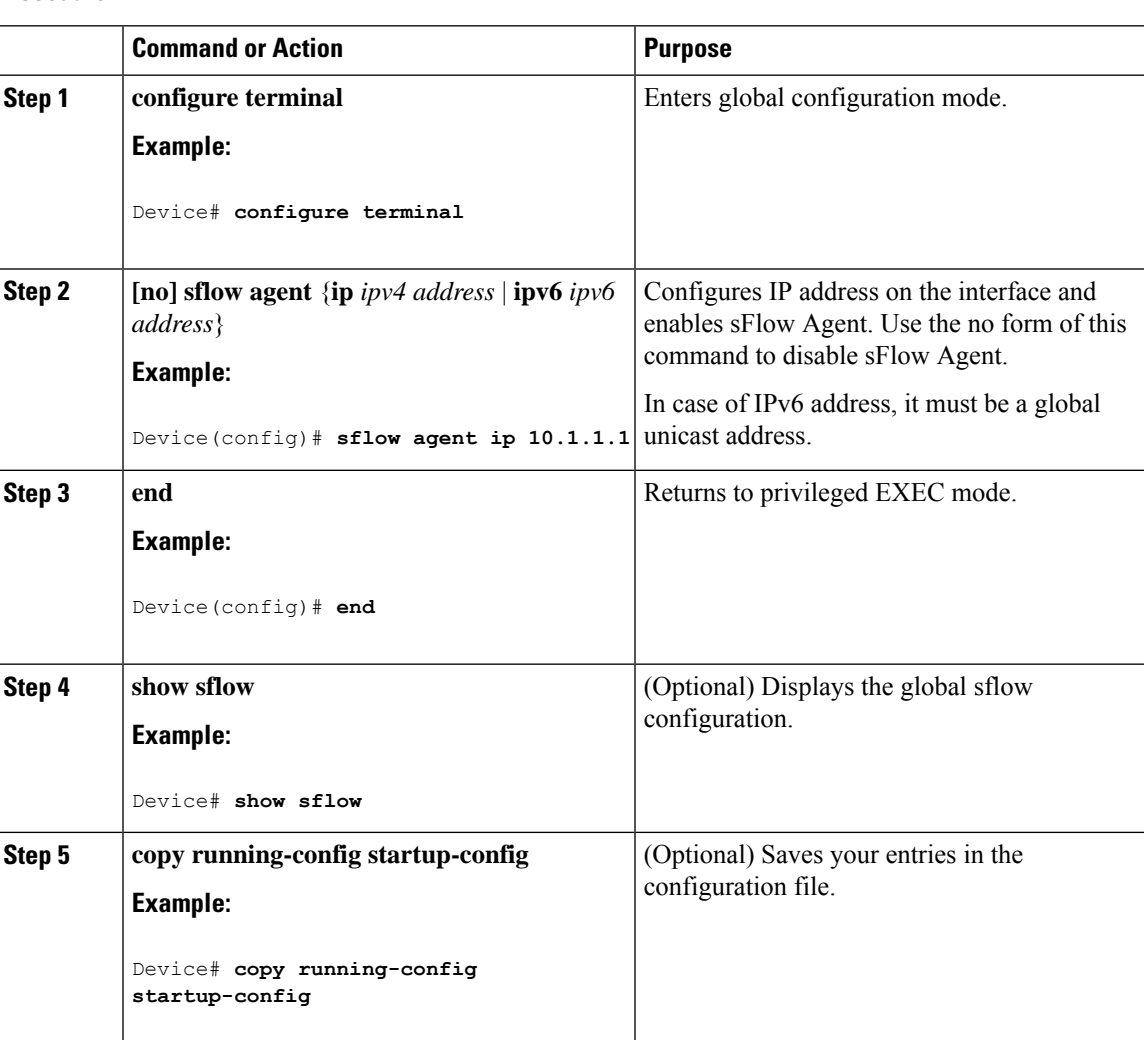

#### **Procedure**

### **Configuring sFlow Collector**

#### **Procedure**

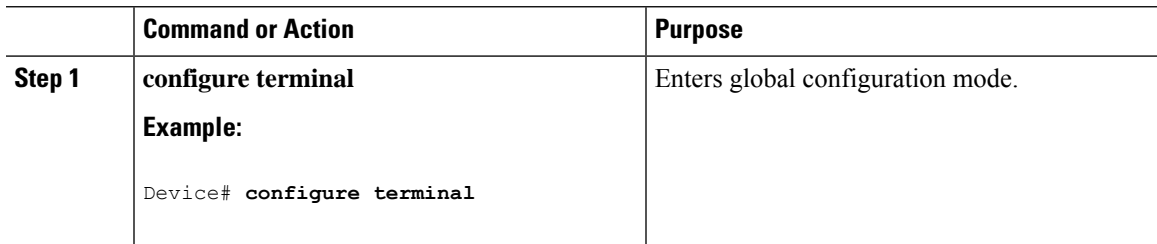

I

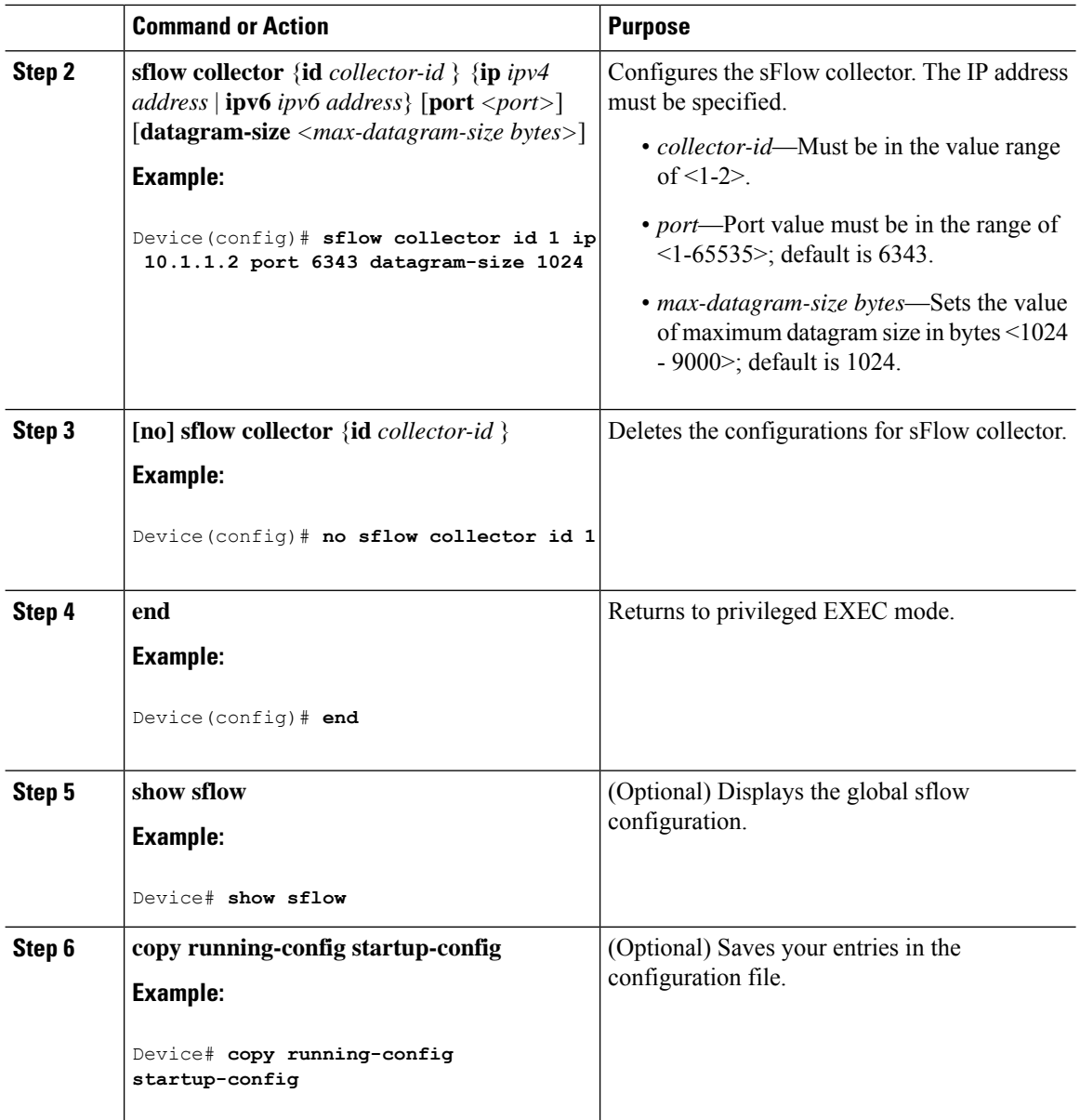

# **Configuring Flow Sampling**

#### **Procedure**

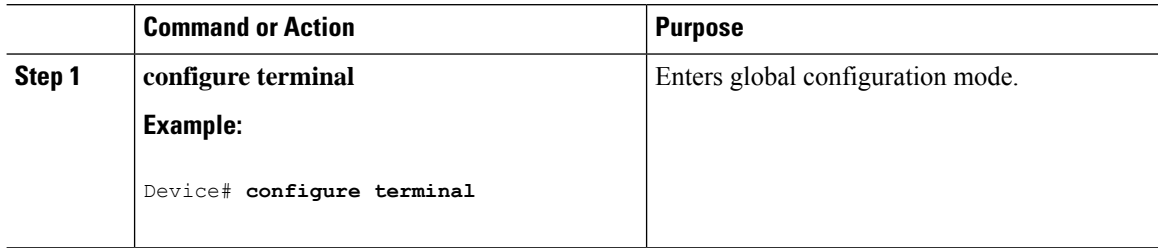

 $\mathbf{l}$ 

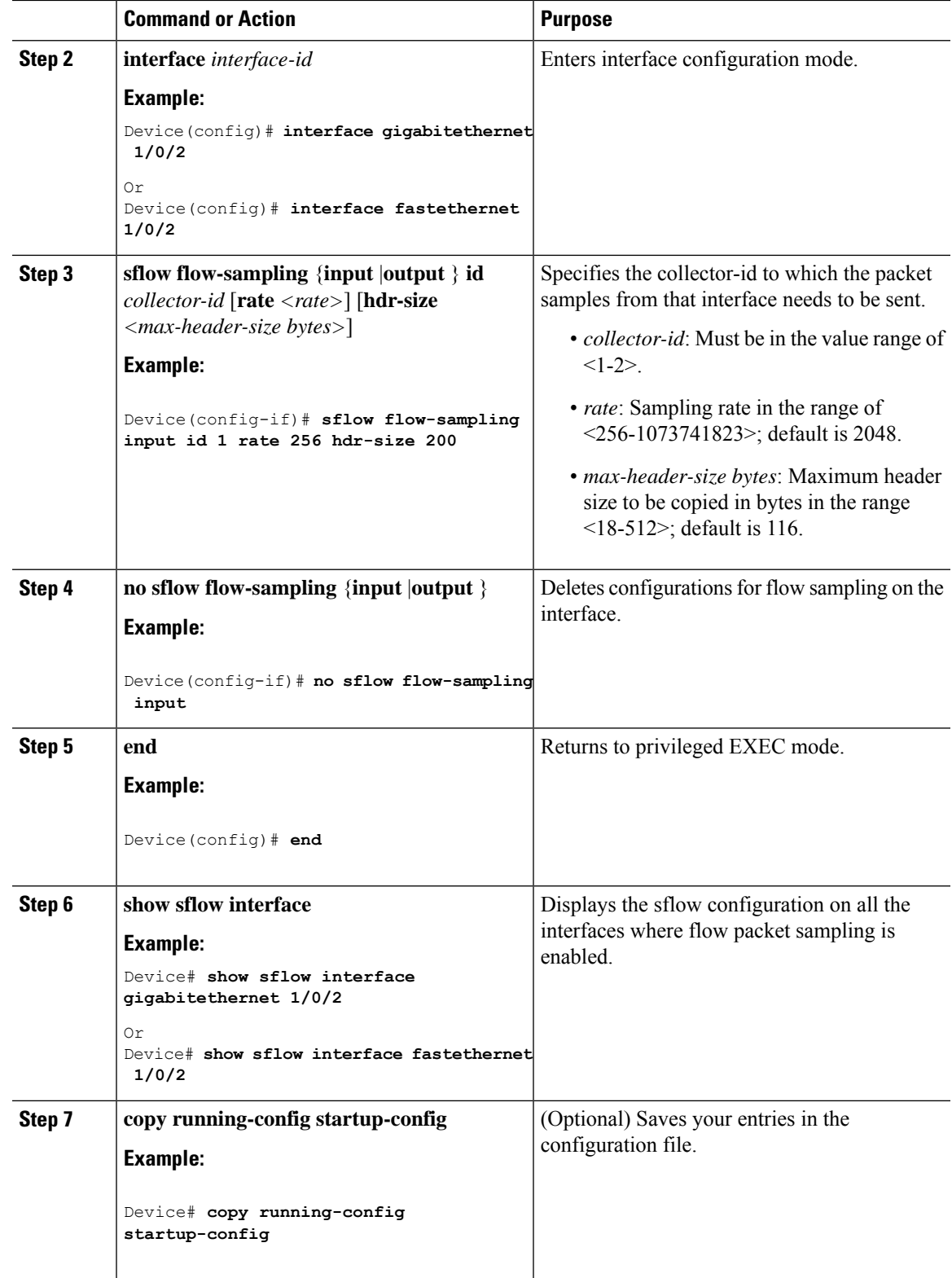

I

## **Configuring Counter Sampling**

### **Procedure**

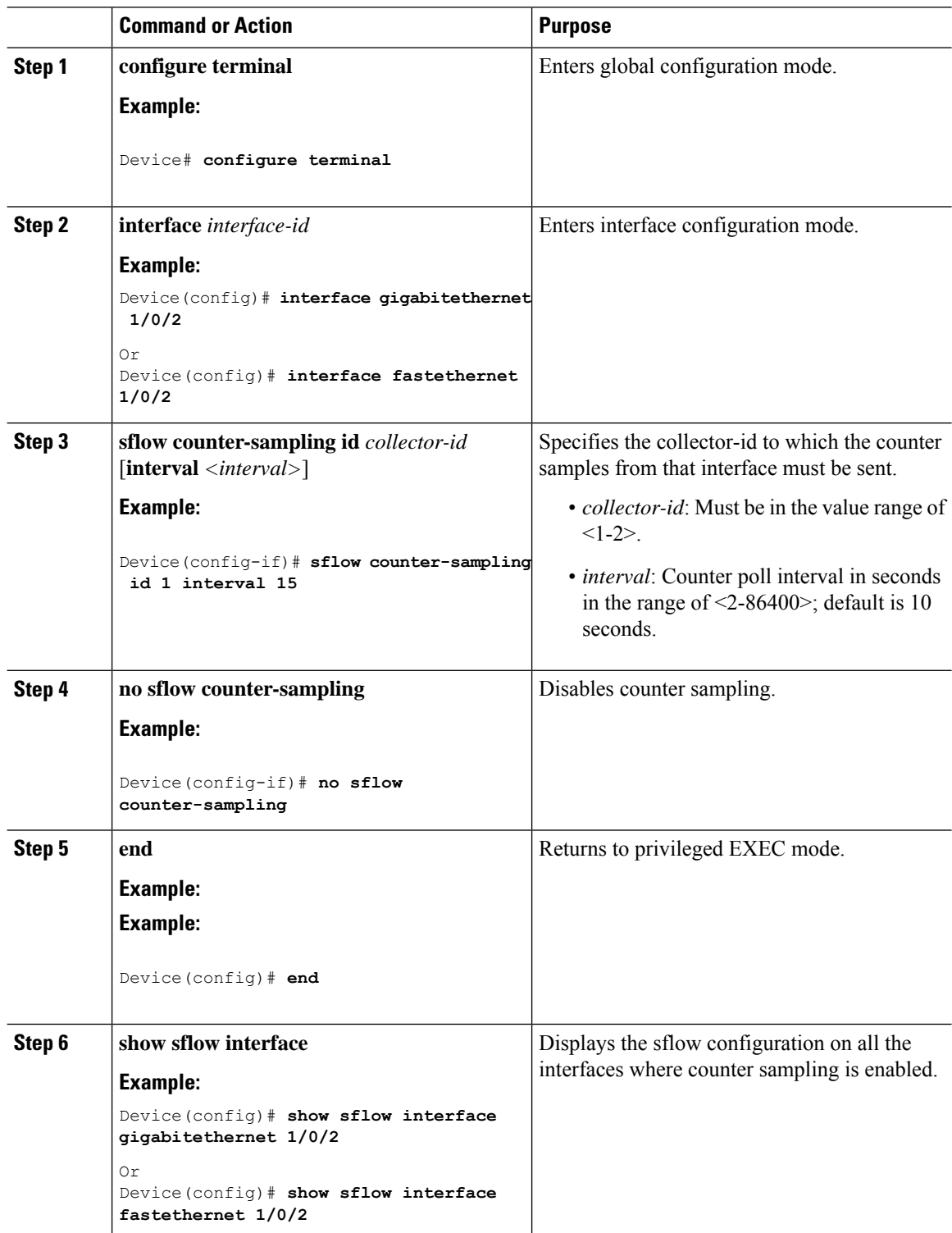

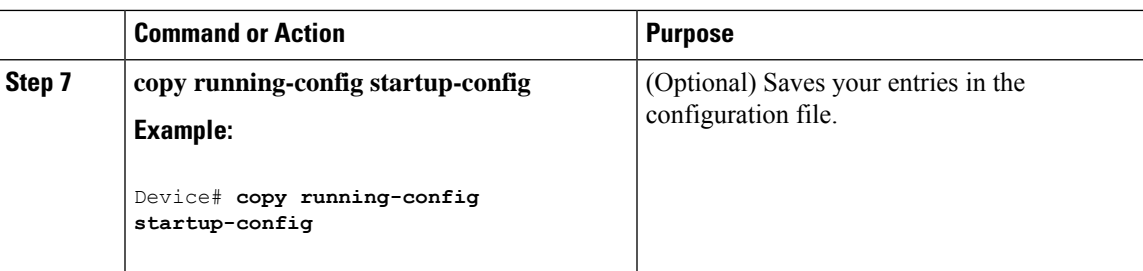

## <span id="page-6-0"></span>**Verifying sFlow Configuration**

Use these commands to display and verify the sFlow configuration.

**Table 2: sFlow Show Commands**

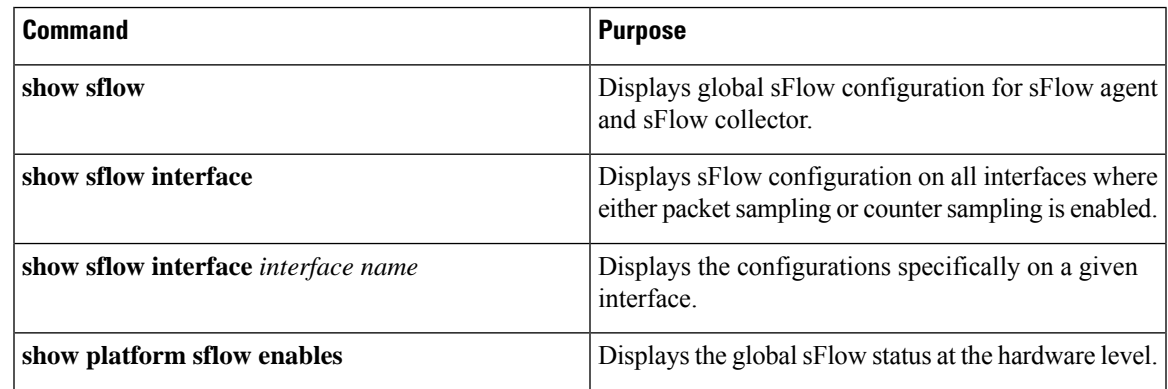

## <span id="page-6-1"></span>**Monitoring and Clearing sFlow Statistics**

**Table 3: Monitoring and Clearing sFlow Statistics**

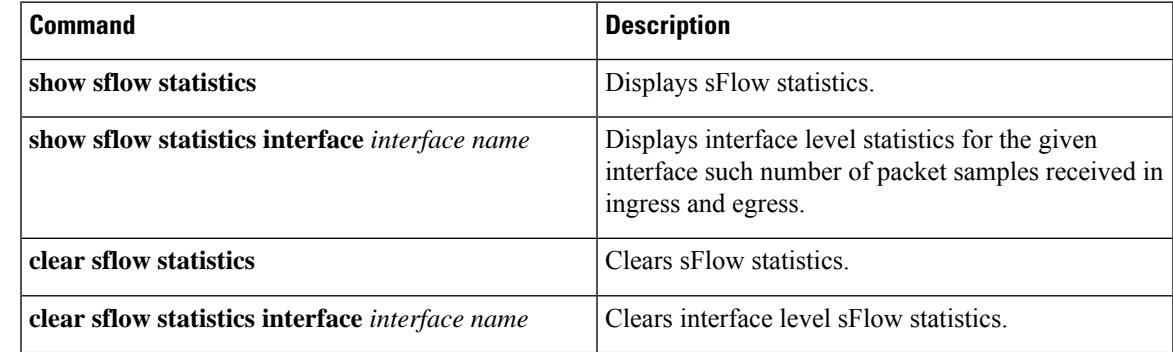

# <span id="page-6-2"></span>**Configuration Examples for sFlow**

This example shows how to configure sFlow at the global level:

Device# **configure terminal** Device(config)# **sflow agent ip 10.1.1.1** Device(config)# **sflow collector id 1 ip 10.1.1.2 port 6343 datagram-size 1024** Device(config)# **sflow collector id 2 ip 10.1.1.3 port 6343 datagram-size 1024**

This example displays global sFlow configuration for sFlow agent and sFlow collector:

#### Device# **show sflow**

```
Device#show sflow
Agent:
------
IP : 10.1.1.1
Collector:
----------
Max number of collectors : 2
Id | Collector IP | Port | Max Datagram size
 --------------------------------------------------------------
1 | 10.1.1.2 | 6343 | 1024
2 | 10.1.1.3 | 6343 | 1024
Switch#
```
This example shows how to configure sFlow at the interface level:

```
Device# configure terminal
Device(config)# interface gigabitethernet 1/0/15
Device(config-if)# sflow flow-sampling input id 1 rate 256 hdr-size 200
Device(config-if)# sflow flow-sampling output id 1 rate 256 hdr-size 200
Device(config-if)# sflow counter-sampling id 1 interval 15
```
This example shows the output of sFlow configuration on the interface where either packet sampling or counter sampling is enabled:

#### Device# **show sflow interface**

```
In: Input direction, Out: Output direction, '0' indicates No configuration
---------------------------------------------------------------------------------
| Flow sampling |
|-------------------------------------------------|
| Sampling Rate | HdrBytes | Coll Id | Counter Sampling
|----------------------------|----------|---------|--------------------
Interface | In Out | In Out | In Out | Interval | Coll Id
---------------------------------------------------------------------------------
Gi1/0/15 | 1/256, 1/256 | 200, 200 | 1, 1 | 15 Sec | 1
```
### <span id="page-7-0"></span>**Feature Information for Configuring sFlow**

The following table provides release information about the feature or features described in this module. This table lists only the software release that introduced support for a given feature in a given software release train. Unless noted otherwise, subsequent releases of that software release train also support that feature.

Use Cisco Feature Navigator to find information about platform support and Cisco software image support. To access Cisco Feature Navigator, go to [www.cisco.com/go/cfn.](http://www.cisco.com/go/cfn) An account on Cisco.com is not required.

#### **Table 4: Feature Information for Configuring sFlow**

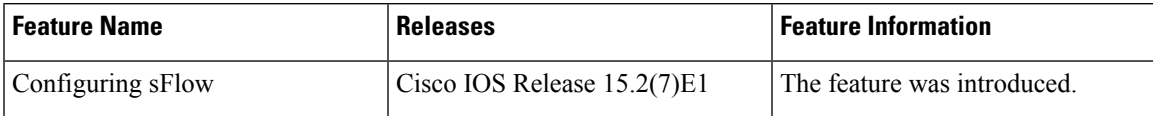

I